# **Licence**

 $\sum$  TUS

 $\sum_{i=1}^{11}$  TUS

# **Topic 7 Front-end Application Development**

**Dr Diarmuid Ó Briain**

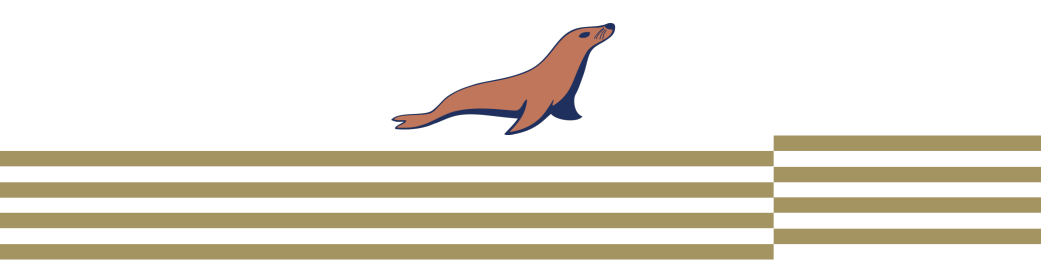

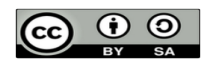

This work is licensed under a Creative Commons Attribution-ShareAlike 4.0 International License. Full License: http://creativecommons.org/licenses/by-sa/4.0

 $\mathbf{N}$  TUS

2

# **Learning objectives**

By the end of this topic the learner will be able to:

• Develop a front-end that interface to manage a back-end database.

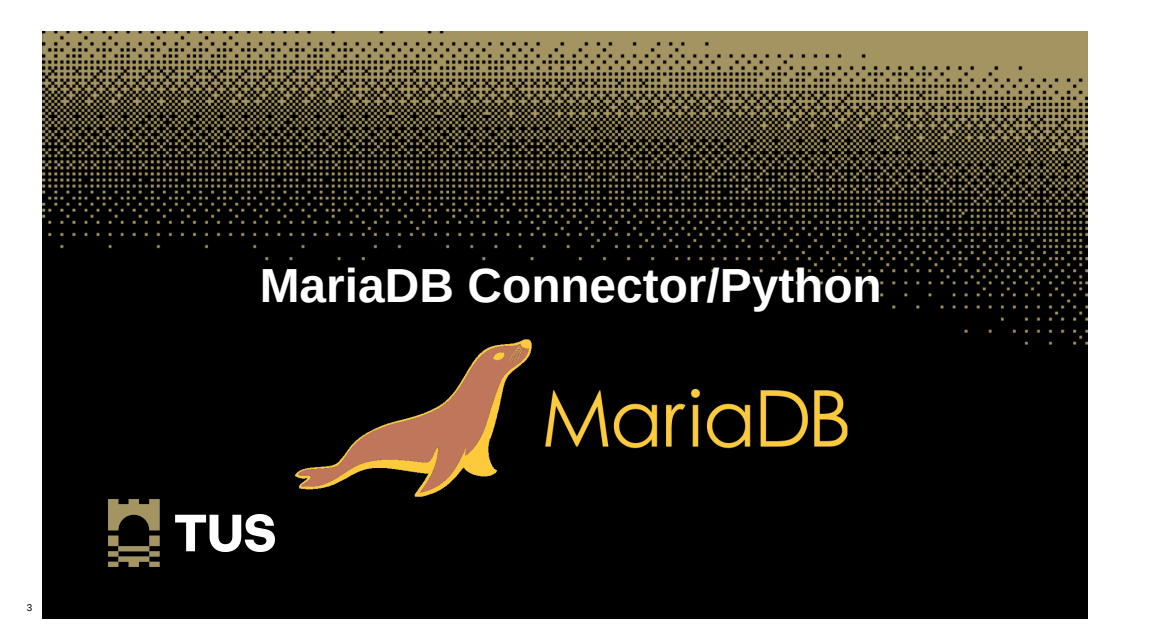

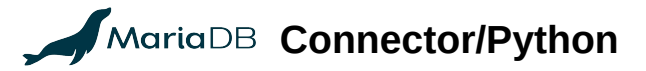

• The MariaDB connector/Python permits the use of Python to manage data stored in MariaDB Platform.

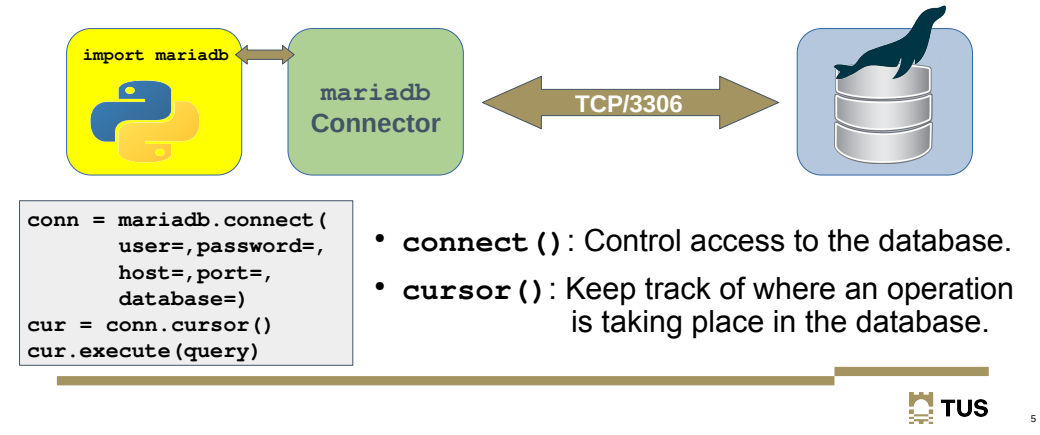

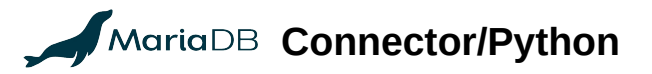

### ~\$ **./basic\_query.py**  #!/usr/bin/env python3

import mariadb

query = ("SELECT \* FROM EngProject;") conn = mariadb.connect(user="enguser", password="engpass", host="127.0.0.1", port=3306, database="Eng") cur = conn.cursor() cur.execute(query) print(cur.fetchall()) cur.close() conn.close()

### ~\$ **./basic\_query.py**

[(1, 'alovelace', 'Ada', 'Lovelace', 'ada@lovelace.com', 'Programmer'), (2, 'lmenabrea', 'Luigi', 'Menabrea', 'luigi@menabrea.it', 'Politician'), (3, 'equinn', 'Edel', 'Quinn', 'edel@quinn.net', 'Nurse'), (4, 'vcunnane', 'Vincent', 'Cunnane', 'vc@tus.ie', 'Professor')]

# **Default Data Generator**

• Python program to clear and populate database with data.

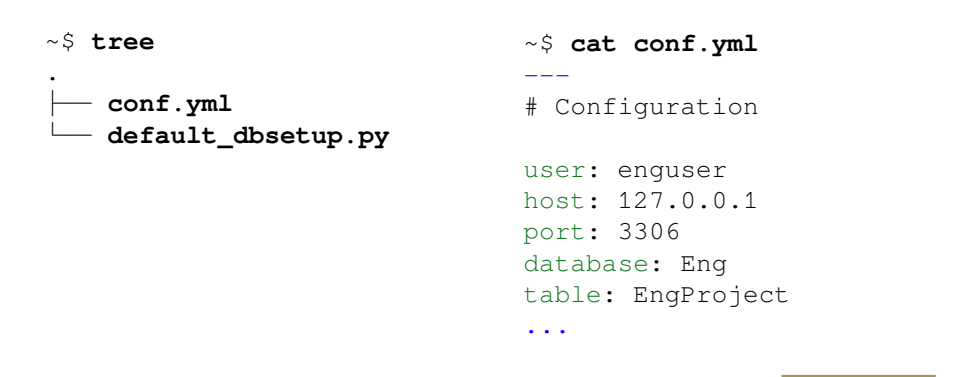

# **Default Data Generator - Extracts**

• Read configuration from conf.vml

```
# // Get the configuration information from YAML //
with open(f"{__dir__}/conf.yml", "r") as fh:
     try:
        conf = vaml.safe load(fh) table = conf.pop("table")
         time = conf.pop("time")
     except yaml.YAMLError as err:
         print(f"Error: {err}", file=sys.stderr)
         sys.exit(1)
```

```
# // Test insert lines //
print(f"\ntable: {table}\nconf: {conf}")
exit()
```
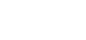

6

**D** TUS

 $\mathbf{H}$  TUS

7

### **Default Data Generator - Extracts**

### ● Test the read configuration from **conf.yml**

data\_gen~\$ **./default\_dbsetup.py** table: EngProject conf: {'user': 'enguser', 'host': '127.0.0.1', 'port': 3306, 'database': 'Eng'}

### **Default Data Generator - Extracts**

● Use **maraiadb** module to connect to the database

```
# // Connect to the MariaDB database //
try:
     conn = mariadb.connect(
         user=conf["user"],
         password=conf["password"],
         host=conf["host"],
         port=conf["port"],
         database=conf["database"])
     cur = conn.cursor()
     print(f"\nConnected to the {conf['database']} database\n")
```
### **except** mariadb.Error **as** e:

 print(f"\nError connecting to MariaDB Platform: {e}") sys.exit(1)

 $\blacksquare$  TUS

9

11

**E** TUS

### **Default Data Generator - Extracts**

### • Delete existing and add new tables

```
# // Delete the current database tables in MariaDB //
for key in db_tables.keys():
         query = f"DROP TABLE IF EXISTS Eng.{key};"
         cur.execute(query)
         print(query)
```
### **# // Create tables //**

```
for query in db tables.values():
         cur.execute(query)
         print(query)
```
### **# // Populate tables with some data //**

```
for key, value in db_data.items():
         for str_ in value:
                  query = f"INSERT INTO {key} VALUES ({str_})"
                  cur.execute(query)
                  conn.commit()
                  print(query)
```
### **Default Data Generator**

#### data\_gen~\$ **./default\_dbsetup.py**

```
Default engCORE Database generator
----------------------------------
```
This program drops existing 'EngProject' and 'EngHobbies' tables from the 'Eng' database, creates net tables and populates them with some sample data.

Enter the password to access database: **engpass**

```
Connected to the Eng database
```

```
DROP TABLE IF EXISTS Eng.EngProject;
DROP TABLE IF EXISTS Eng.EngHobbies;
CREATE TABLE EngProject (Student_no INT NOT NULL, Username TEXT NULL, FirstName TEXT NULL, LastName TEXT NULL, Email 
TEXT NULL, Role TEXT NULL, PRIMARY KEY (Student_no));
CREATE TABLE EngHobbies (Student_no INT NOT NULL, Hobbies TEXT NULL, PRIMARY KEY (Student_no));
INSERT INTO EngProject VALUES (000000, 'cbabage', 'Charles', 'Babbage', 'charles@babbage.com', 'Hardware')
INSERT INTO EngProject VALUES (000001, 'alovelace', 'Ada', 'Lovelace', 'ada@lovelace.com', 'Programmer')
INSERT INTO EngProject VALUES (000002, 'lmenabrea', 'Luigi', 'Menabrea', 'luigi@menabrea.it', 'Politician')
INSERT INTO EngHobbies VALUES (000000, 'cricket, cards')
INSERT INTO EngHobbies VALUES (000001, 'camogie, horses')
INSERT INTO EngHobbies VALUES (000002, 'soccer, pasta')
```
Database Eng has now been populated.

12

10

**E** TUS

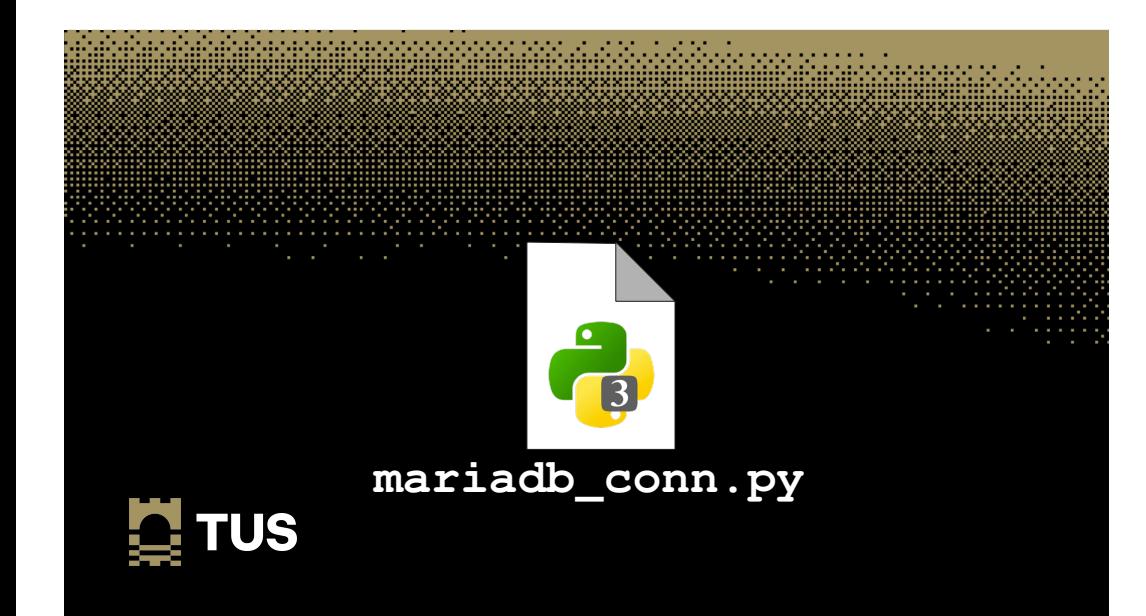

### **mariadb\_conn.py**

### ~\$ **python3**

Python 3.10.12 (main, Nov 20 2023, 15:14:05) [GCC 11.4.0] on linux Type "help", "copyright", "credits" or "license" for more information. >>> **import sys**

>>> **sys.path**

['', '/usr/lib/python310.zip', '/usr/lib/python3.10', '/usr/lib/python3.10/lib-dynload', '/home/ada/.local/lib/python3.10/sitepackages', '/usr/local/lib/python3.10/dist-packages',

'**/usr/lib/python3/dist-packages**']

>>> **quit()**

~\$ **cp mariadb\_conn.py /usr/lib/python3/dist-packages** [sudo] password for ada: **ada\_pass**

~\$ **sudo chown root: /usr/lib/python3/dist-packages/mariadb\_conn.py** ~\$ **sudo chmod 644 /usr/lib/python3/dist-packages/mariadb\_conn.py**

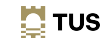

14

### **mariadb\_conn.py**

#### ~\$ **python3**

Python 3.10.12 (main, Nov 20 2023, 15:14:05) [GCC 11.4.0] on linux Type "help", "copyright", "credits" or "license" for more information. >>> **import** mariadb conn

#### >>> **help**(mariadb conn)

help on module mariadb\_conn:

#### NAME

**mariadb\_conn** - MariaDB connector program for SQL MasterClass

#### FUNCTIONS

 **db\_connect**(\*\*kwargs) MariaDB Connection

 **db\_delete**(conn, cur, query) MariaDB DELETE Query

 **db\_insert**(conn, cur, query) MariaDB INSERT Query

 **db\_select**(cur, table) MariaDB SELECT Query

#### FILE

/home/ada/.local/lib/python3.9/site-packages/mariadb\_conn.py

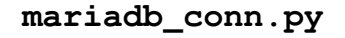

~\$ **./mariadb\_conn.py** 

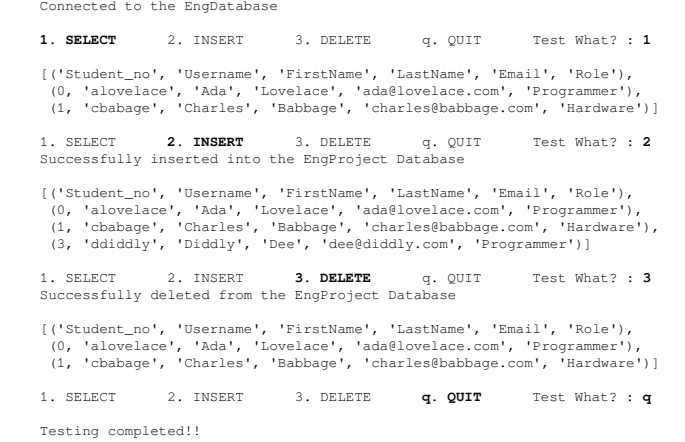

# **Python Virtual Environment**

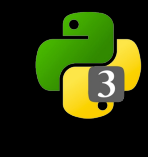

## **The database connector**

Install the Virtual Environment feature.

~\$ **sudo apt install -y python3-venv**

Create a Virtual environment in the directory **~/.venv.**

~\$ **python3 -m venv ~/.venv**

Activate the virtual Environment.

~\$ **source ~/.venv/bin/activate** (.venv)~\$ **python3** Python 3.10.12 (main, Nov 20 2023, 15:14:05) [GCC 11.4.0] on linux Type "help", "copyright", "credits" or "license" for more information.

 Find the path to the modules in the Virtual Environment and note the virtual environment path to packages.

>>> **import sys**  >>> **sys.path**  ['', '/usr/lib/python39.zip', '/usr/lib/python3.9', '/usr/lib/python3.9/libdynload', '**/home/ada/.venv/lib/python3.10/site-packages**'] >>>

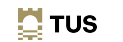

18

### **The database connector**

**TUS** 

The following three Python modules are installed by default when the virtual environment is created.

### (.venv)~\$ **python3 -m pip list**

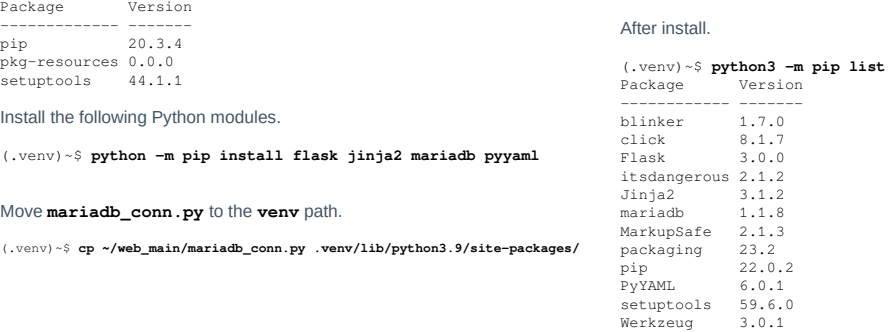

 $\mathbf{N}$  TUS

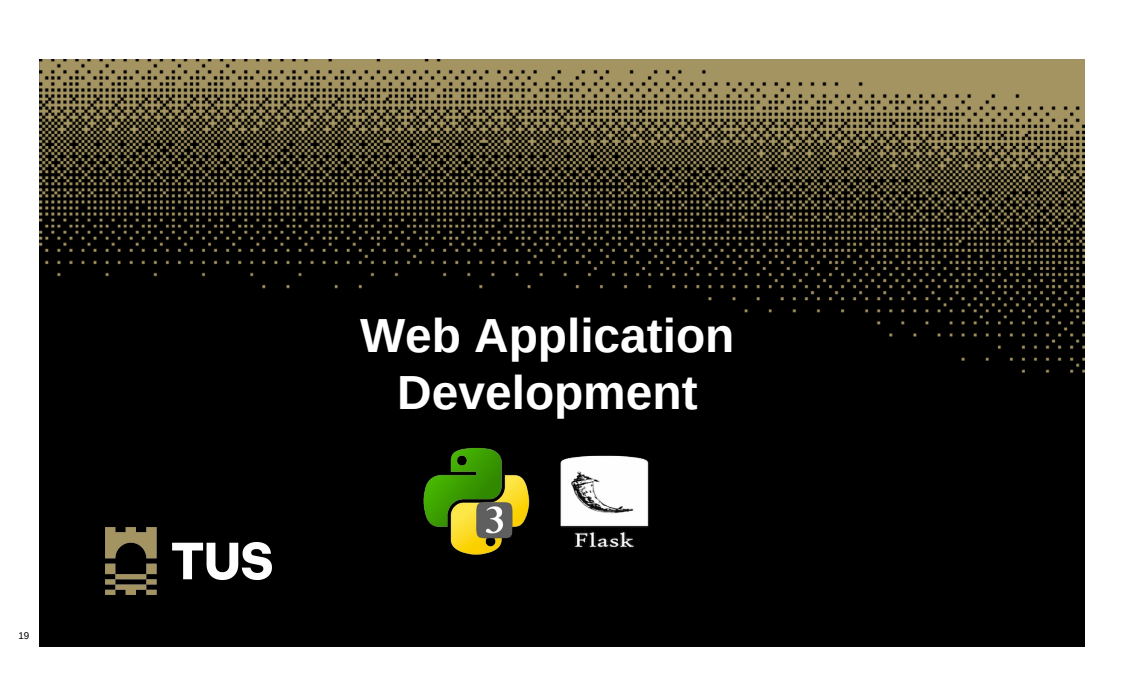

### **Custom database interface**

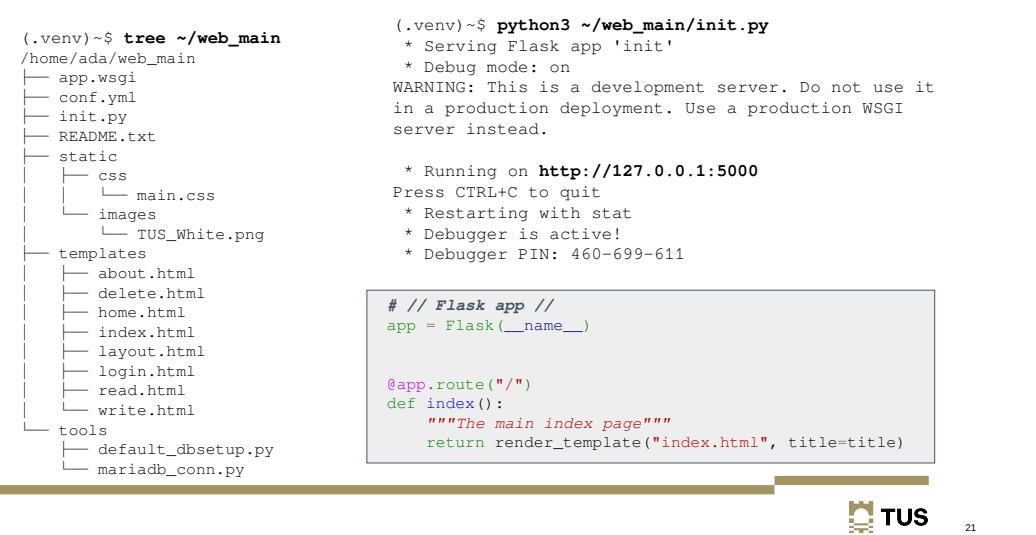

### **The creation of index.html**

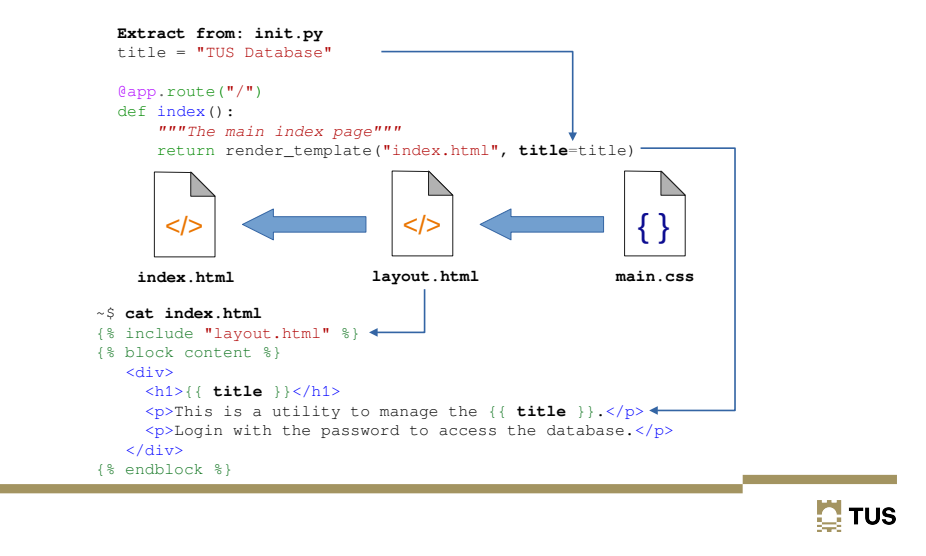

 $\Box$   $\times$ 

### **Custom database interface**

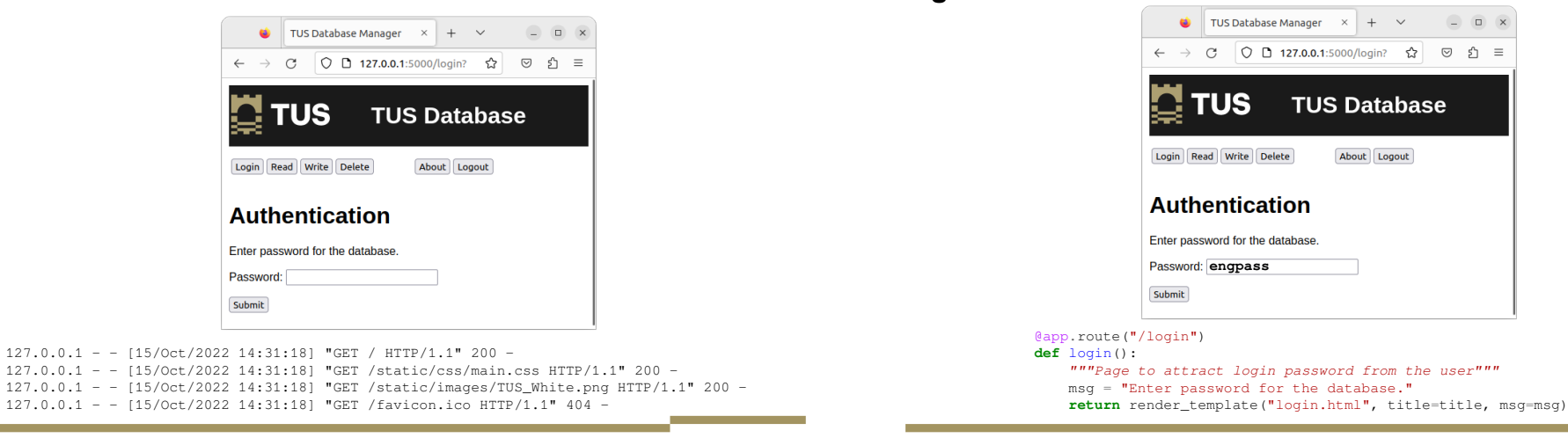

 $\mathbf{H}$  TUS 23 **Login**

24

### **Read from the database**

#### $\bigcup_{k=1}^{\infty}$  TUS Database Manager  $x +$  $\Box$  $\checkmark$ ◯ D O 127.0.0.1:5000/read  $\circledcirc \circledcirc \circledcirc =$  $\leftarrow$   $\rightarrow$  C ☆ **TUS TUS Database** About Logout Login Read Write Delete **TUS Database Manager** Student no Username First name Last name e-Mail Role cbabage Charles Babbage charles@babbage.com Hardware  $\overline{\mathbf{0}}$  $\overline{1}$ alovelace  $Ada$ Lovelace ada@lovelace.com Programmer  $\overline{2}$ Imenabrea Luigi **Menabrea** luigi@menabrea.it Politician

**SHOW \* FROM 'EngProject';**

**Write to the database**

**INSERT INTO 'EngProject' VALUES(3, 'equinn', 'Edel', 'Quinn','eden@quinn.net','Nurse');**

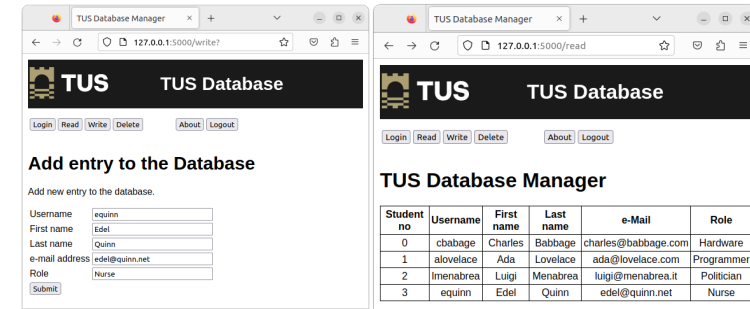

 $\mathbf{\mathbf{N}}$  TUS  $25$ 

 $\sum$  TUS

# **Delete from the database**

### **DELETE FROM EngProject WHERE 'Student\_no'=0;**

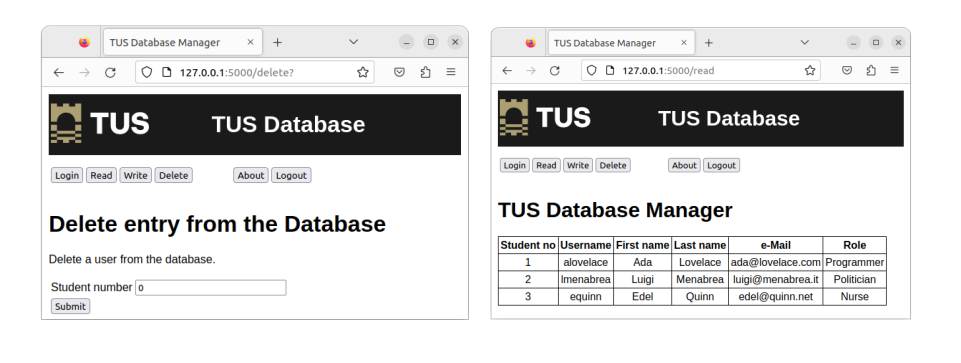

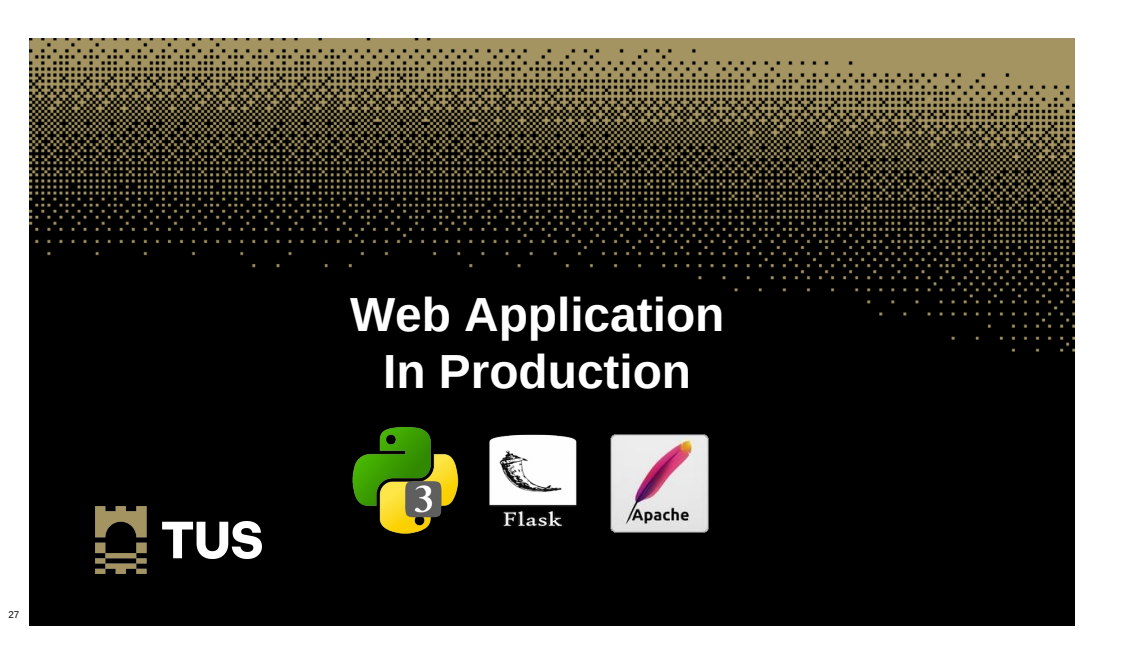

26

 $\mathbf{N}$  TUS

## **Moving the database into production on Apache2**

• Move application into the Apache2 server root and give the webserver ownership of the files

```
~$ sudo mv ~/web /var/www/html/
~$ sudo chown -R www-data: /var/www/html/web
~$ sudo usermod -a -G ada www-data
~$ sudo usermod -a -G www-data ada
~$ cat /etc/group | grep ^www
www-data:x:33:ada
~$ cat /etc/group | grep ^ada
ada:x:1000:www-data
```
## **Moving the database into production on Apache2**

• Create an Apache2 site configuration file

```
~$ cd /etc/apache2/sites-available/
```
/etc/apache2/sites-available\$ **sudo mv 000-default.conf 000-default.conf.orig**

/etc/apache2/sites-available\$ **cat <<EOM | sudo tee 000-default.conf**

```
<VirtualHost *:80>
        ServerAdmin webmaster@localhost
```
 WSGIScriptAlias / **/var/www/html/web/app.wsgi <Directory /var/www/html/web>** Order allow,deny Allow from all **</Directory>**

 ErrorLog /error.log CustomLog /access.log combined

</VirtualHost> **EOM**

29

 $\mathbf{\mathbf{C}}$  TUS

31

**E** TUS

**E** TUS

30

### **Moving the database into production on Apache2**

- The Apache2 site configuration file points to the WSGI Script Alias **/var/www/html/web/app.wsgi**
- This file inserts the **venv** module path as well as the root to the web directory into the Apache2, python path
- It then calls **app**, the instance of **Flask()** from **init.py**

```
~$ cat app.wsgi
import sys
```

```
sys.path.insert(0, "/home/ada/.venv/lib/python3.10/site-packages")
sys.path.insert(0, "/var/www/html/web")
```

```
from init import app as application
```
## **Install WSGI and enable it for Apache2**

- ~\$ **sudo apt install libapache2-mod-wsgi-py3** ~\$ **sudo a2enmod wsgi** Enabling module wsgi.
- Relaunch Apache2 to enable
	- ~\$ **sudo systemctl restart apache2**

### ~\$ **sudo systemctl status apache2**

```
● apache2.service - The Apache HTTP Server
     Loaded: loaded (/lib/systemd/system/apache2.service; enabled; vendor preset: enabled)
     Active: active (running) since Wed 2022-09-14 23:09:13 IST; 29s ago
       Docs: https://httpd.apache.org/docs/2.4/
```

```
 Process: 3751 ExecStart=/usr/sbin/apachectl start (code=exited, status=0/SUCCESS)
 Main PID: 3755 (apache2)
```

```
 Tasks: 55 (limit: 9493)
```

```
 Memory: 23.5M
```
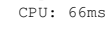

# **Test the Apache2 Service**

• From another workstation test the service is operational.

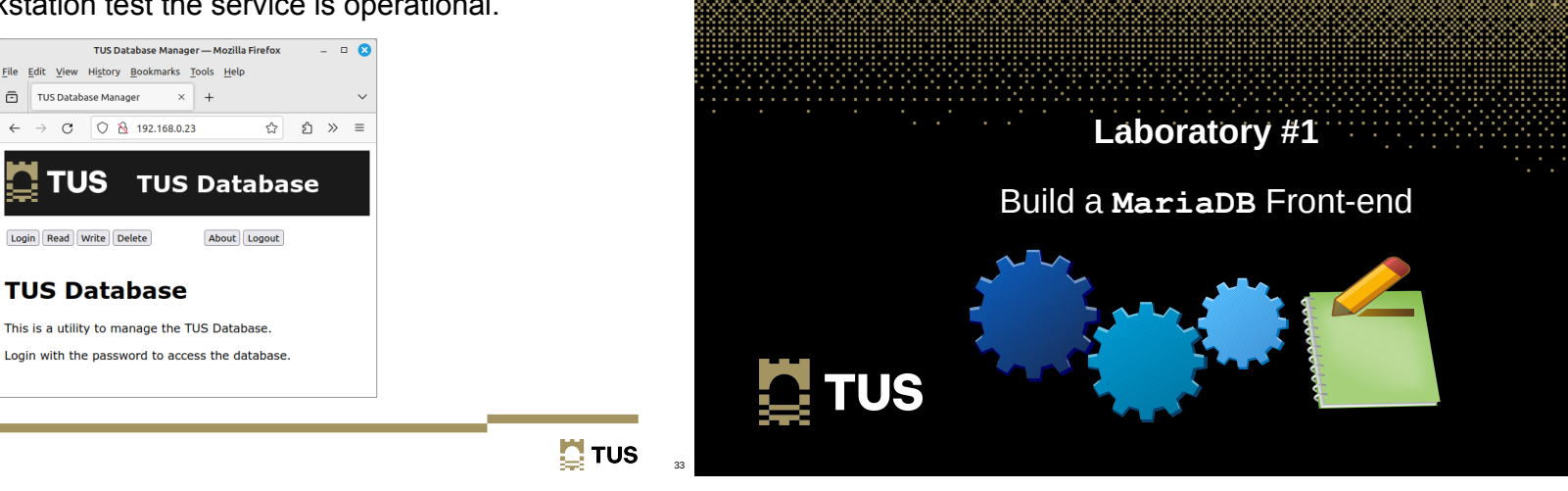

# **Laboratory #1 – Create database front-end**

Create a custom interface to the counties database

- Create a web based interface to the database.
- Permit input of County capitals, rivers, mountains and sports.
- Do no permit removal of county information from the Counties table once entered.
- Have a mechanism to change the county sport if it is wrong.
- Document each stage.

# **Learning Objectives**

• Develop a front-end that interface to manage a back-end database. ✔

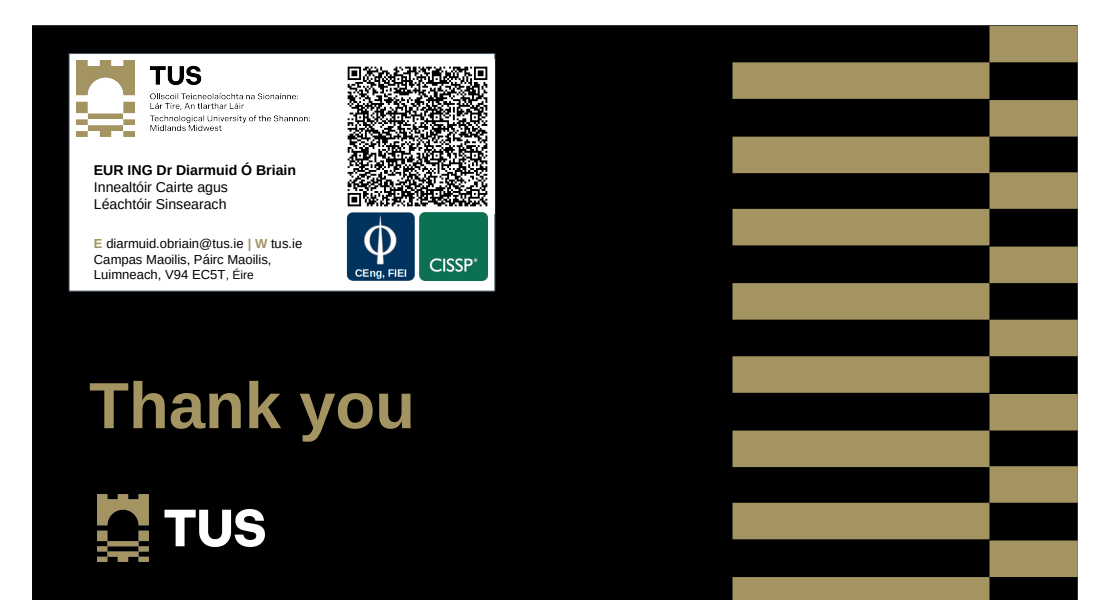